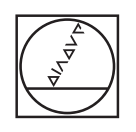

## **HEIDENHAIN**

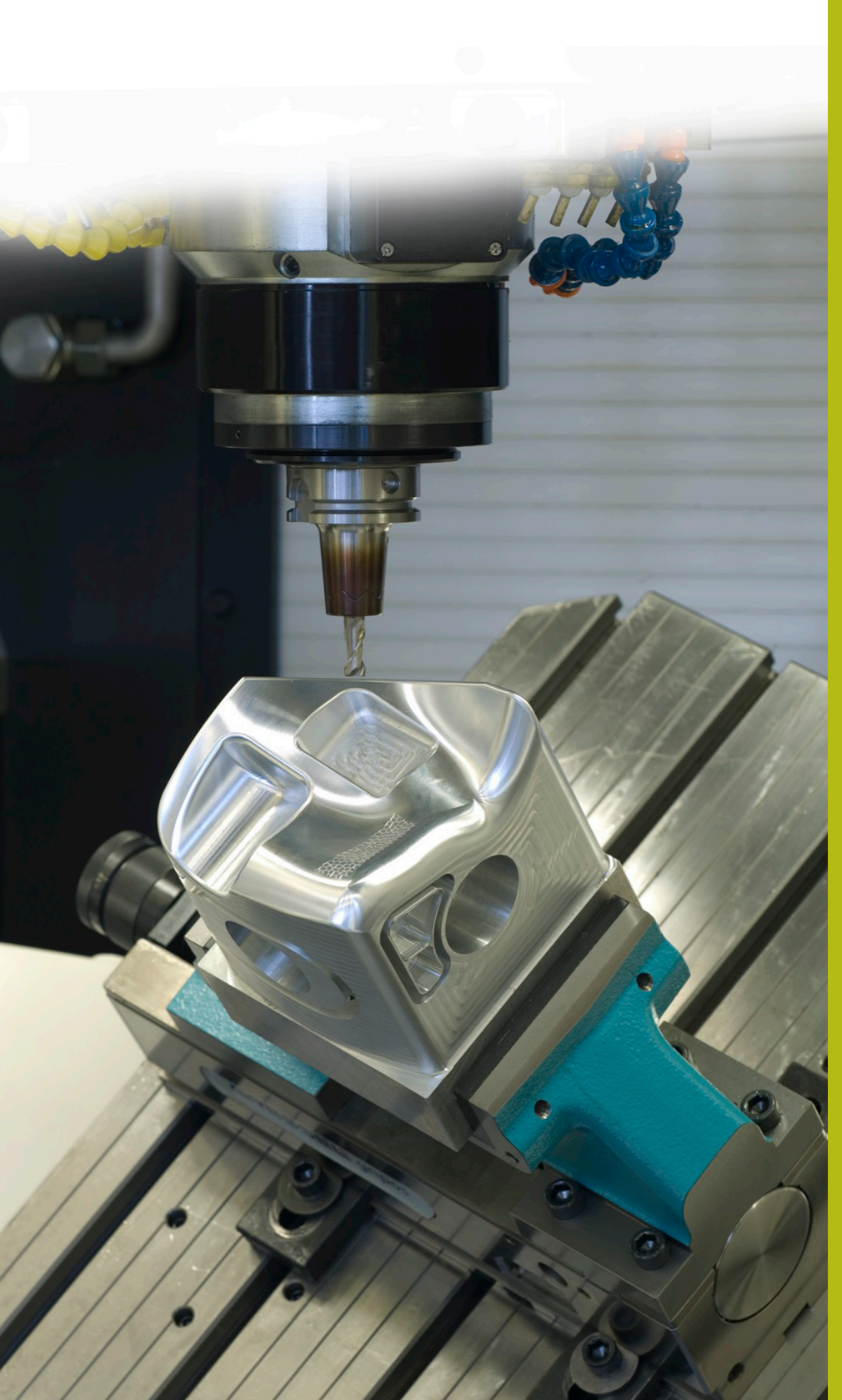

## **NC solutions**

**Description of NC program 2080**

**English (en) 9/2017**

## **1 Description of the NC program 2080\_en.h**

NC program for machining radii larger than the maximum value in the NC block.

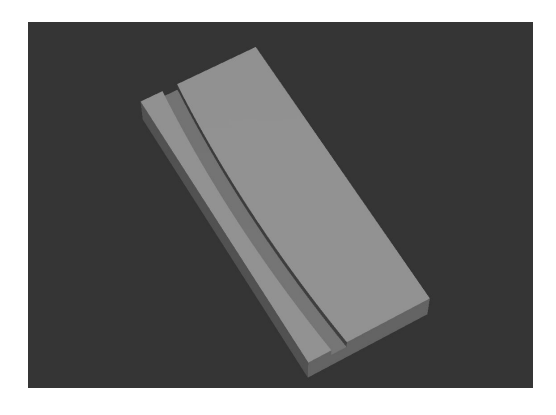

## **Description**

With this NC program, the control calculates and machines an arc with a radius larger than the maximum definable value in an NC block. For this purpose, the control divides the tool path into linear paths, which it then moves through. The SPACING parameter allows you to define the number of linear movements and thus influence the accuracy of the arc.

At program start, you define the tool and all of the parameters required for machining.

Then the control moves the tool to a safe position in the Z axis. After this, the control shifts the datum to the starting point of the arc and rotates the coordinate system by the angle of rotation you have defined.

In the following step, the control calls a subprogram. The control first carries out several calculations in this subprogram. The control subsequently pre-positions the tool at the starting point in the X/Y plane and at the set-up clearance in the Z axis. Then the control moves the tool to the milling depth at the programmed feed rate. In a program loop, the control first checks whether the end point of the arc has been reached. If this is not the case, then the control calculates the end point coordinates of the next linear element and approaches this point. The control continues to repeat this loop until the end point of the arc has been reached.

Then the control moves the tool to the set-up clearance, rescinds the radius compensation and ends the subprogram.

Finally, the control resets the coordinate transformations, retracts the tool, and ends the NC program.

A

Programming notes:

- You define the end point of the arc via the chord length. In the default setting, the chord is located along the positive Y axis. With the ROTATION parameter, you define the rotation of the coordinate system and can thereby influence the direction of the machining operation.
- When defining the parameter, you specify the radius of the arc by means of two parameters. The radius to be machined is the product of the two values.

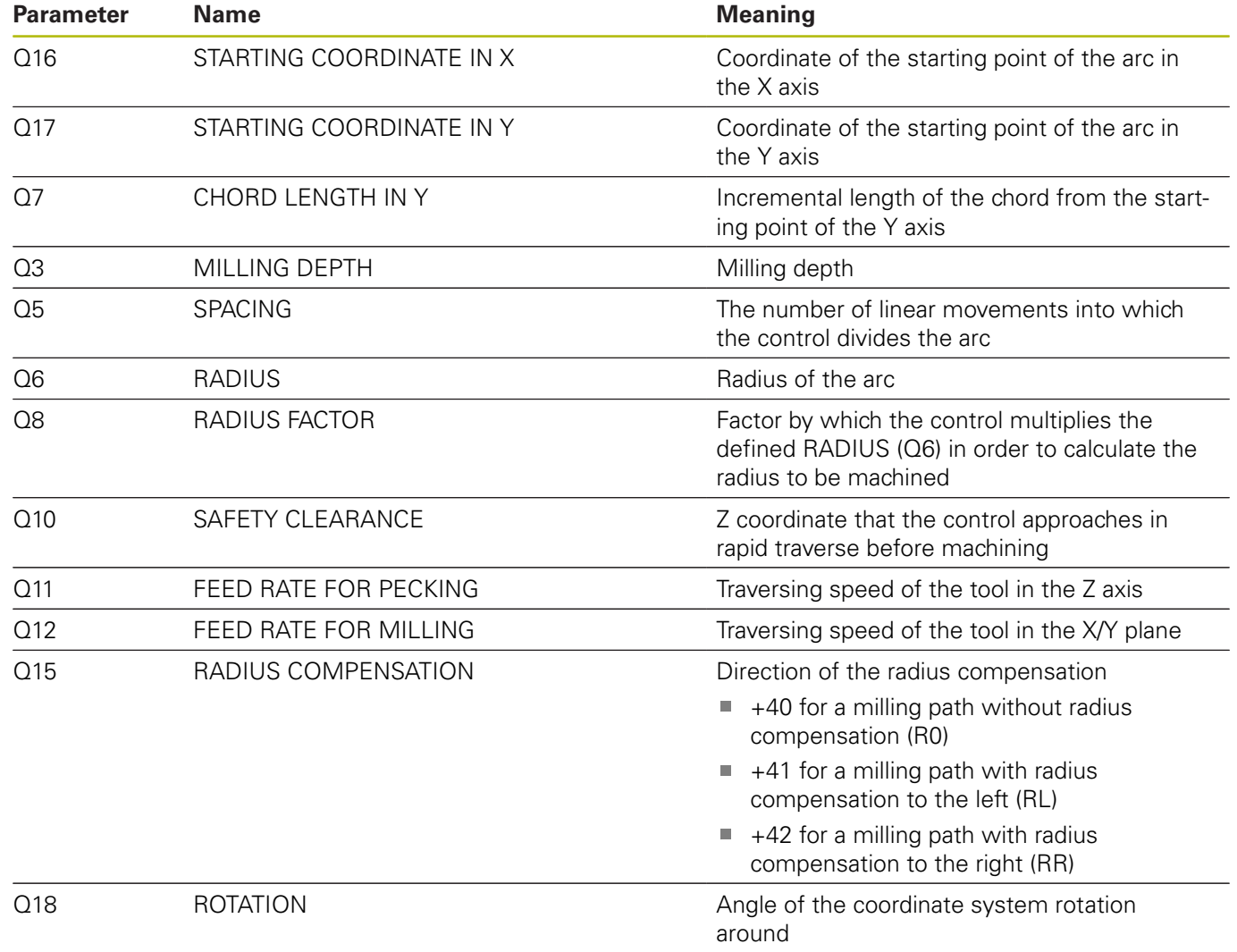

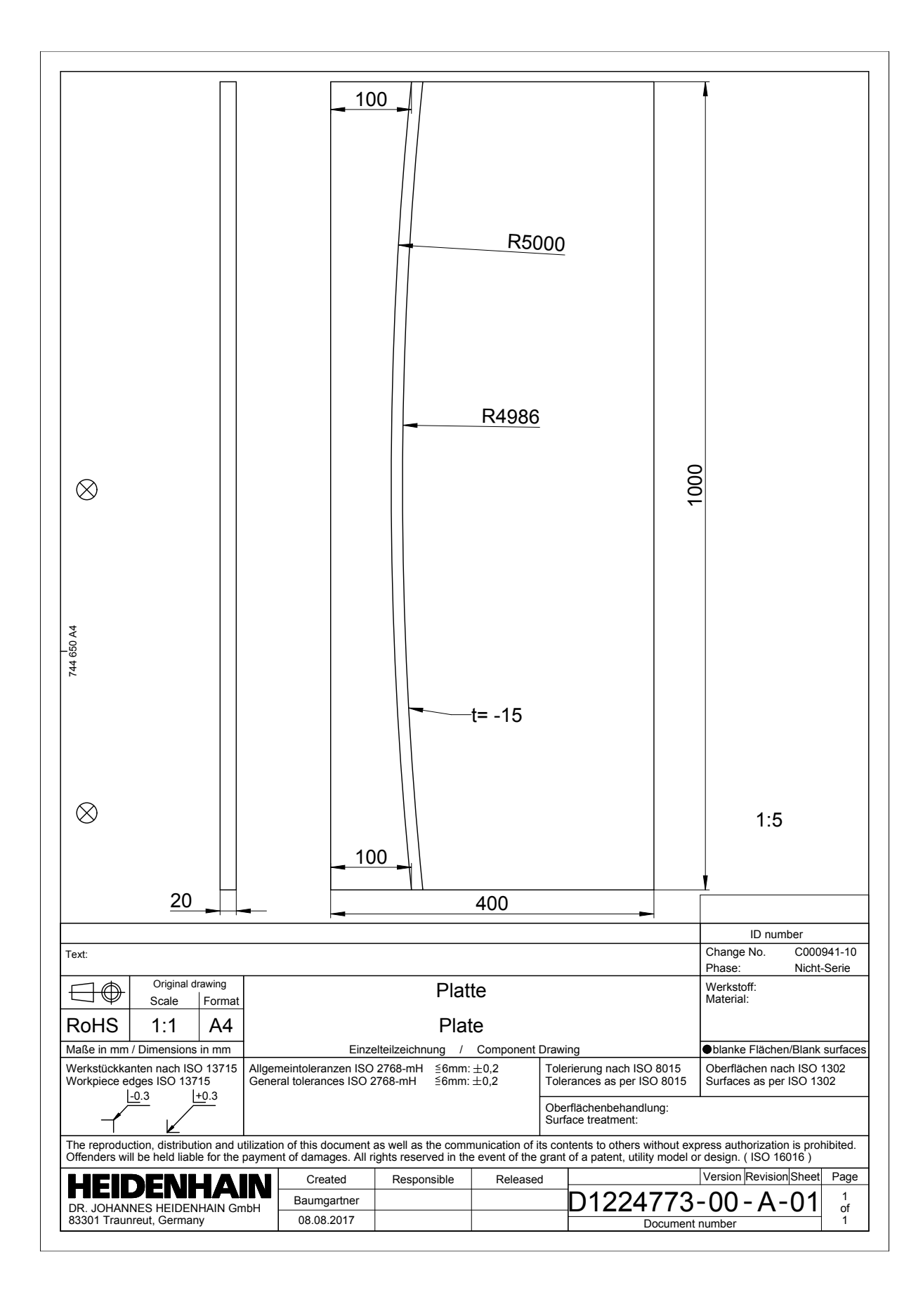

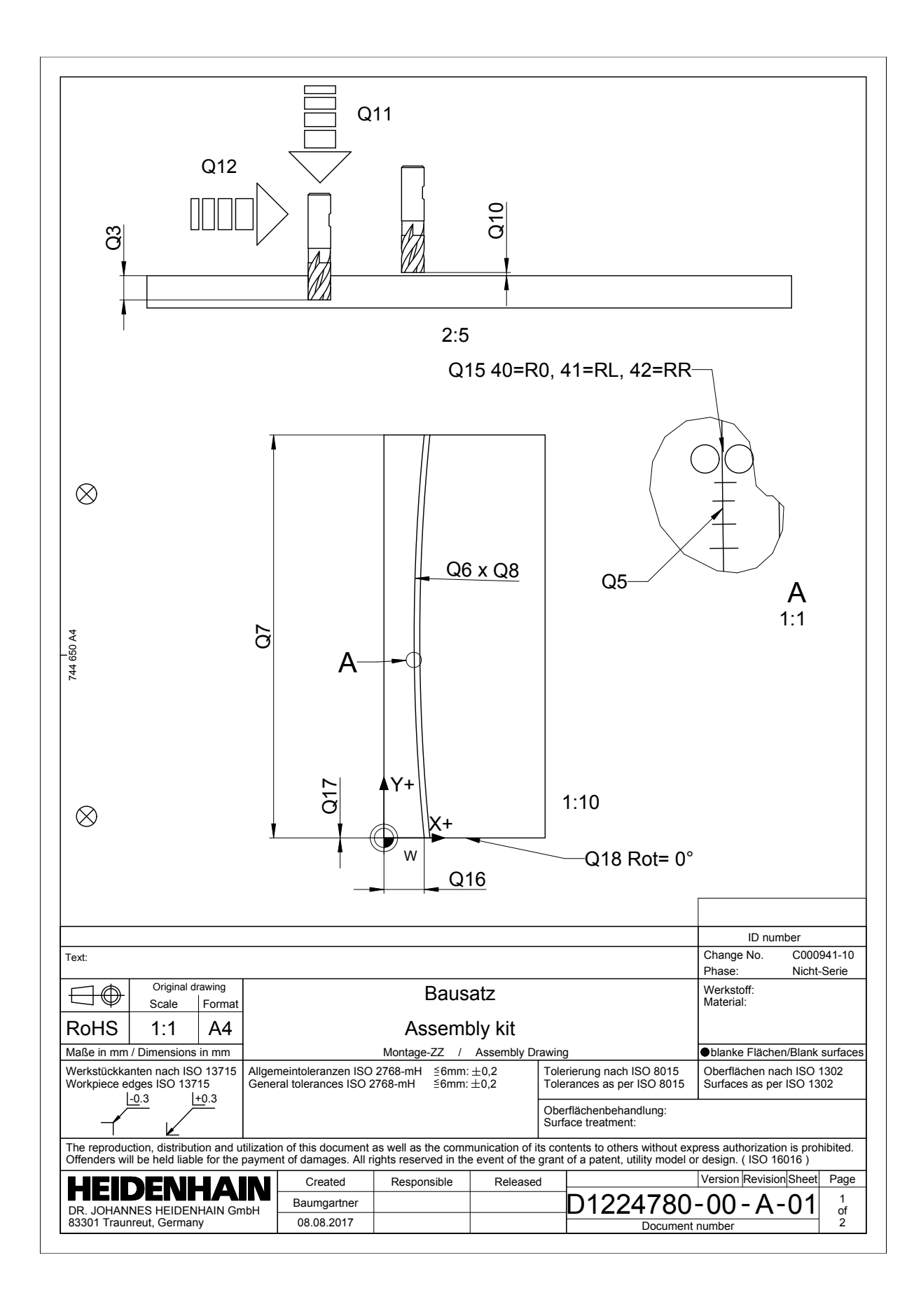